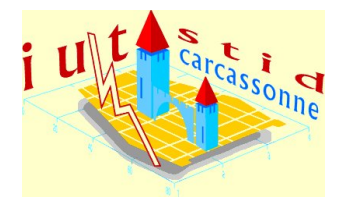

Université de Perpignan - IUT de Carcassonne Nathalie Villa-Vialaneix Année 2013/2014 - Durée : 2 heures Ce sujet comporte [10](#page-8-0) pages

# $\overline{\phantom{0}}$ ✚ Devoir du mercredi 6 novembre 2013 DUT STID, 1ème année Statistique descriptive I

Nom :  $\frac{2}{34}$ 

### Consignes

- Les réponses sont à donner directement sur le sujet. N'oubliez pas de noter votre nom.
- Toute réponse doit être précisément justifiée. Les réponses insuffisamment justifiées ne donneront droit à aucun point.
- Matériel autorisé (à l'exclusion de toute autre chose) : crayons, calculatrices (pas d'ordinateur, pas de téléphone portable), cerveau (pour ceux qui en possèdent un). Les téléphones portables sont formellement interdits sur les tables, sur vos genoux, dans vos poches : ils doivent être déposés, avec vos sacs, à côté de mon bureau.
- Les deux exercices sont indépendants ainsi que la plupart des questions à l'intérieur des exercices.
- Il est formellement interdit de parler (même en language des signes et même pour demander une gomme, un crayon, etc à son voisin).

## Exercice 1 . . . . . . . . . . . . . . . . . . . . . . . . . . . . . . . . . . . . . . . . . . . . . . . . . . . . . . . . . . . . . . . /17

Cet exercice utilise les données precip extraites du livre : McNeil, D.R. (1977) Interactive Data Analysis. New York : Wiley. Elles contiennent les précipitations annuelles, en pouces, de 70 villes des États-Unis :

Mobile : 67,0 ; Juneau : 54,7 ; Phoenix : 7,0 ; Little Rock : 48,5...

(pour simplier, seules les premières observations sont reproduites dans l'énoncé). On donne :

- le total des précipitations sur l'ensemble des 70 villes est 2 442 pouces ;
- la somme des carrés des précipitations par ville est 98 154,1 pouces<sup>2</sup>.
- La plupart des questions suivantes sont indépendantes :
- 1. Quelle est la population étudiée, quelle est sa taille ?

2. Quelle est la variable étudiée, quel est son type ?

<span id="page-1-0"></span>3. Quelle est la moyenne des précipitations sur ces 70 villes ?

4. Quel est l'écart type des précipitations sur ces 70 villes ?

Dans la suite de l'exercice, on utilisera le regroupement en classes suivant des données :

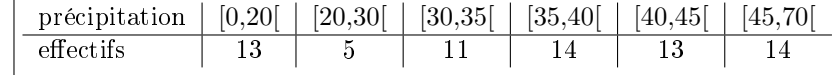

5. À partir du regroupement en classes, recalculer la moyenne des précipitations sur les 70 villes. Comparer à la valeur trouvée dans la question [3](#page-1-0) : que peut-on en conclure ?

6. Sur le quadrillage suivant, construire l'histogramme des données selon le regroupement en classes données précédemment. On n'oubliera pas de donner les détails de la construction.

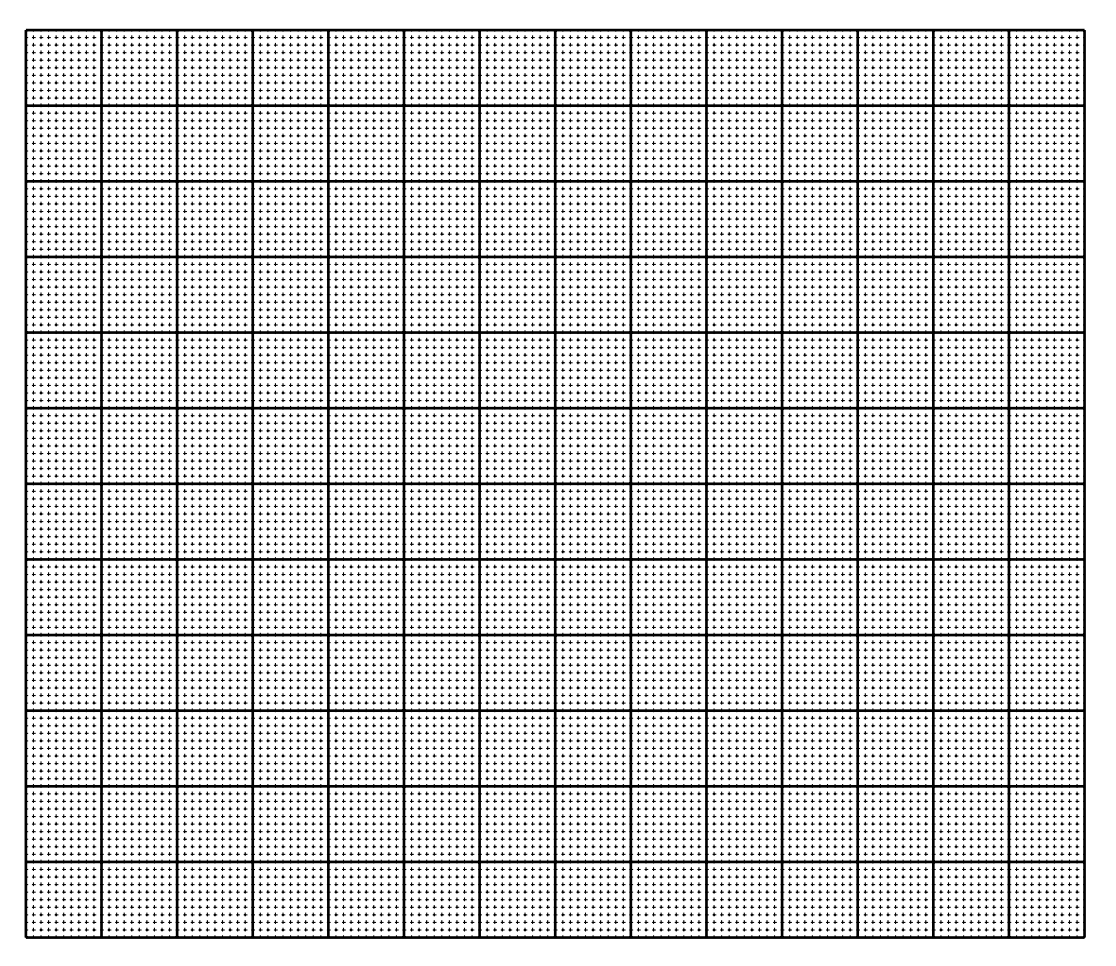

7. À partir du regroupement en classes, calculer la médiane. Comparer la valeur de celle-ci à la moyenne et commenter.

8. Sur le quadrillage suivant, construire le polygone cumulatif et retrouver graphiquement la valeur de la médiane. On fera clairement apparaître les traits de construction et où la valeur de la médiane est lue.

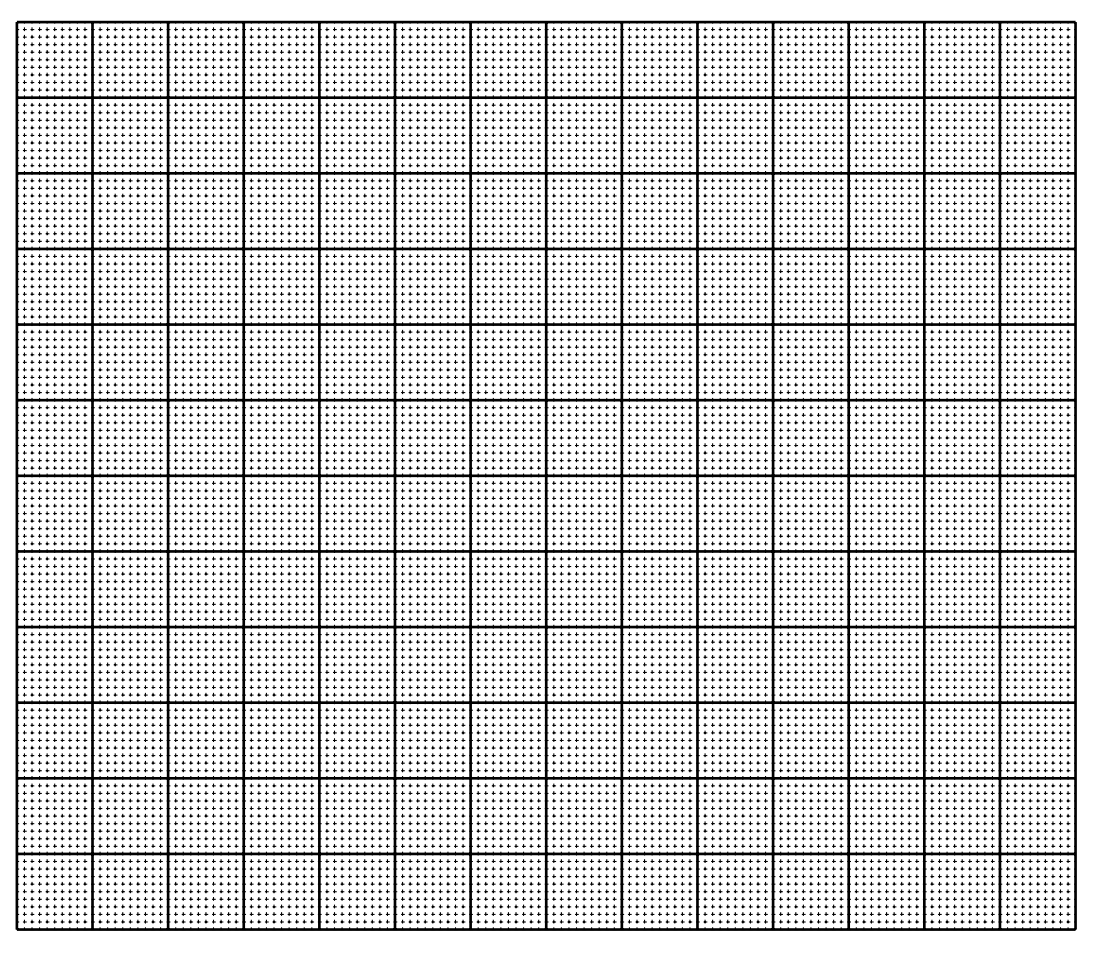

9. Déterminer la courbe de Lorenz de cette distribution statistique sur le quadrillage ci-dessous. Commenter son allure. On n'oubliera pas de donner les détails de la construction.

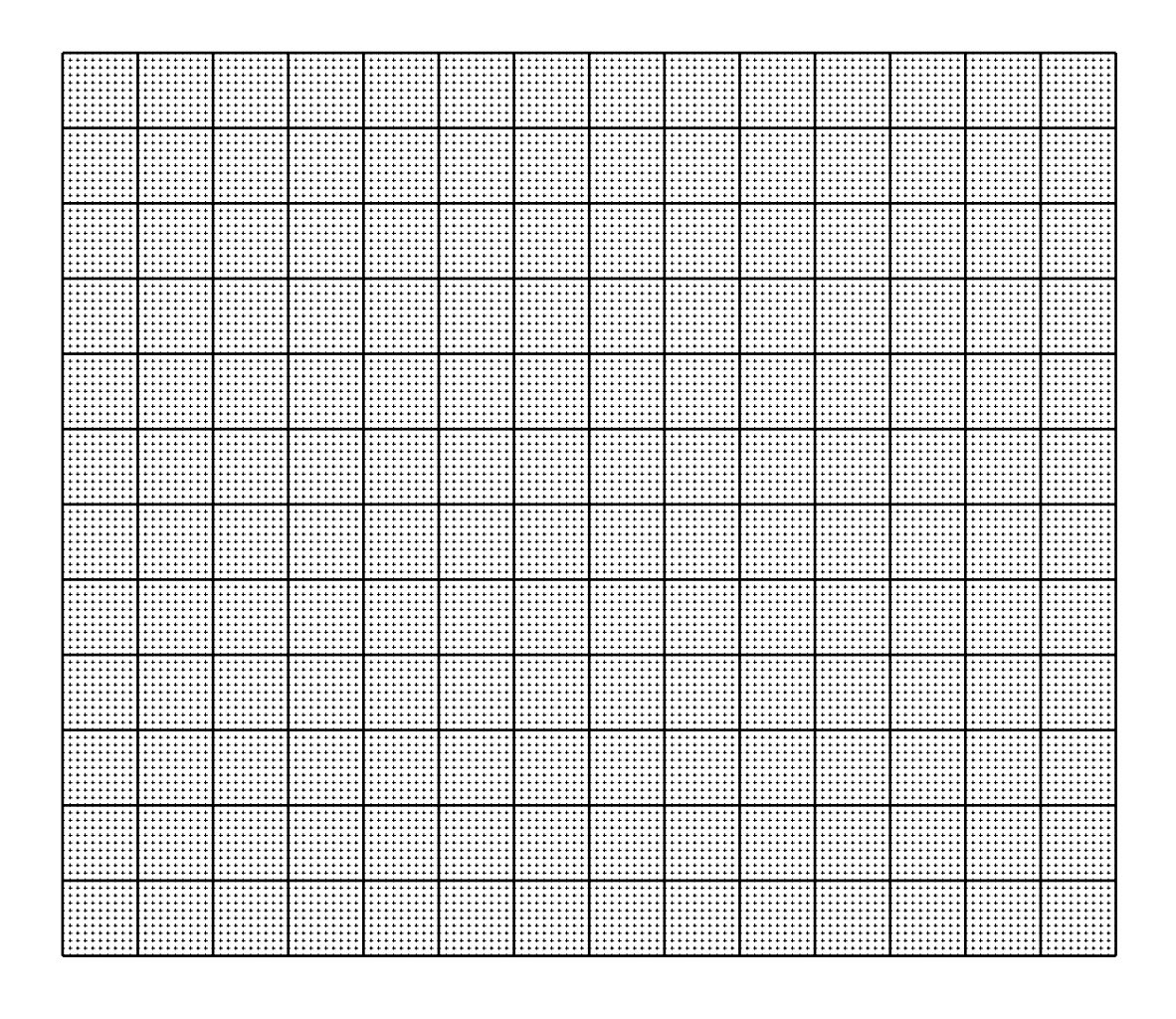

10. Compléter la phrase suivante :  $1/5$  des villes américaines les plus pluvieuses totalisent  $\frac{1}{1}$ des précipitations des 70 villes étudiées.

Espace supplémentaire (au besoin)

## Exercice 2 . . . . . . . . . . . . . . . . . . . . . . . . . . . . . . . . . . . . . . . . . . . . . . . . . . . . . . . . . . . . . . . /17

La plupart des questions de cet exercices sont indépendantes.

1. Entourer la commande permettant d'importer dans R le fichier de données au format texte partiellement reproduit ci-dessous :

"Nom ","Gout "," Amertume ","Soif ","TxAlcool "," Ferment ""109""", 3.0, 0.0, 1.5, 6.0, "Haute ", "Ambrée", "France", "Non", "S:<br>"1356 Jean le Bon ", 2.5, 0.5, 1.0, 5.6, "Haute ", "Blonde", "France" "1664 Gold ",1.0,1.0,2.0,6.1, "Basse ", "Blonde", "France", "Non",<br>"1845"", 3.0,1.5,0.5,6.3, "Haute ", "Autre", "Iles britanniques" "732 Charles Martel ", 2.5, 0.5, 1.0, 5.6, "Haute ", "Blonde", "Frano "A.K. Damm ", 2.0, 0.5, 2.0, 4.8, "Basse ", "Blonde", "Espagne", "Non' "Abbaye d'Aulnes Blonde 6 ",1.5,1.0,1.5,6.0, "Haute ", "Blonde",<br>"Abbaye d'Aulnes Blonde 6 ",1.5,1.0,1.5,6.0, "Haute ", "Blonde",<br>"Abbaye d'Aulnes Brune 6 ",3.0,1.0,0.5,6.0, "Haute ", "Brune", "E "Abbaye d'Aulnes Brune 8 ", 3.5, 0.5, 0.5, 0.6, maute ", Brune", "<br>"Abbaye d'Aulnes Brune 8 ", 3.5, 0.5, 0.5, 8.0, "Haute ", "Brune", "E<br>"Abbaye d'Aulnes Val de Sambre ", 2.5, 1.0, 0.5, 7.0, "Haute ", "Am! "Abbaye de Gembloux ",1.5,0.5,0.5,8.0, "Haute ", "Blonde", "Belg: "Abbaye de St Landelin Spéciale ", 2.0, 0.0, 0.5, 6.8, "Haute ", "Ar "Abbaye des Rocs Brune ", 4.0, 0.5, 0.0, 9.0, "Haute ", "Brune", "Be "Abbaye des Rocs Grand Cru ",4.0,1.0,0.5,10.0,"Haute ","Brune"<br>"Abbaye des Rocs Grand Cru ",4.0,1.0,0.5,10.0,"Haute ","Brune" "Abbaye du Val Dieu Grand Cru (l') ", 4.0, 1.0, 0.0, 10.5, "Haute ' "Abbaye du Val Dieu (l') ", 3.5, 0.0, 2.0, 7.0, "Haute ", "Blonde", ' "Abdis Brune ", 2.0, 0.5, 0.0, 6.5, "Haute ", "Brune", "Belgique", "D donnees <- read.table("dataset.txt", header=FALSE, sep=",", dec=".") donnees <- read.table("dataset.txt", header=TRUE, sep=",", dec=".") donnees <- read.table("dataset.txt", header=FALSE, sep=".",dec=",") donnees <- read.table("dataset.txt", header=TRUE, sep=".", dec=",")

La suite des questions porte sur le fichier de données CO2 qui est disponible dans R en tapant data(CO2). Il n'est pas nécessaire de savoir ce que contient ce fichier de données pour répondre aux questions. La commande summary(CO2) donne

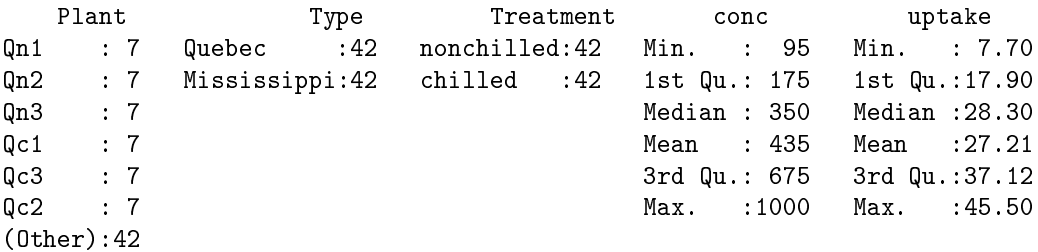

2. Quel est le type de chacune des variables du fichier de données (selon la typologie des variables vue en cours). Remarque : lorsqu'une ambiguïté sur le sous-type de la variable existe, on ne donnera pas ce sous-type.

3. Quelle est la taille de la population de ce fichier de données?

4. Quelle valeur renvoie la commande quantile(CO2\$conc,0.75) ?

5. Quelle est la moyenne de la variable conc ? Quelle est sa médiane ? Commenter la diérence.

6. Quelle commande permet d'obtenir l'écart type de la variable uptake ?

7. Quelle commande permet d'otenir le tableau d'effectifs complet de la variable Plant?

8. Quelles sont les commandes qui permettent de stocker dans une nouvelle variable du jeu de données, que l'on nommera uptakeC, le découpage en classes de la variable uptake délimitées par les bornes 7, 20, 30, 40 et 50 puis d'obtenir le tableau d'effectifs de ces classes?

9. Quelle commande permet de stocker dans une nouvelle variable du jeu de donnée, que l'on nommera uptakeC2, le découpage en 5 classes de même amplitudes de la variable uptake ?

10. L'histogramme ci-dessous est celui de la variable conc.

#### Distribution de la variable conc

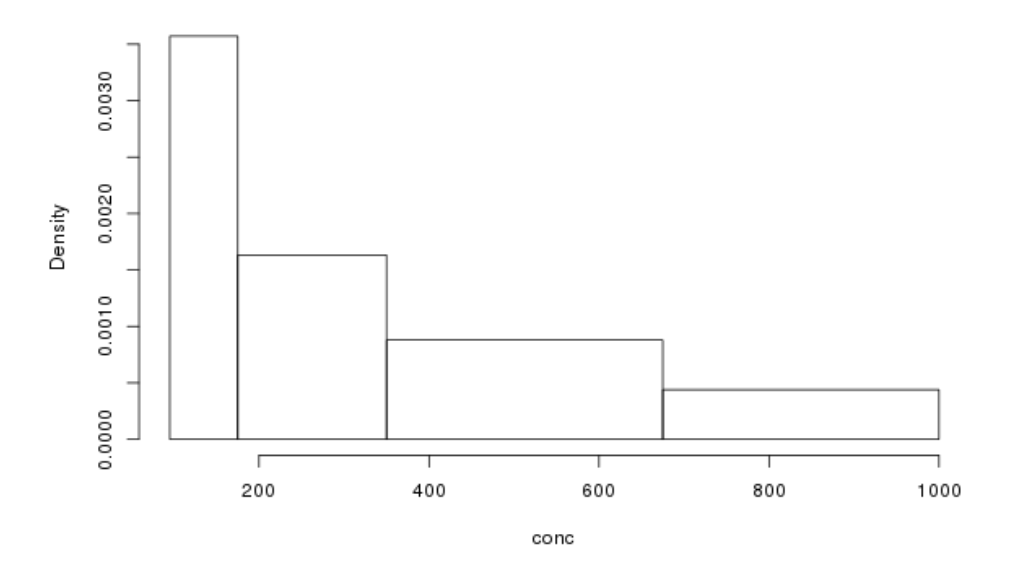

Quelle commande permet de l'obtenir ? (Les bornes des classes sont 95, 175, 350, 675 et 1 000.) Commenter la forme de la distribution.

<span id="page-8-0"></span>11. Le diagramme en tuyau d'orgues ci-dessous est celui de la variable Type.

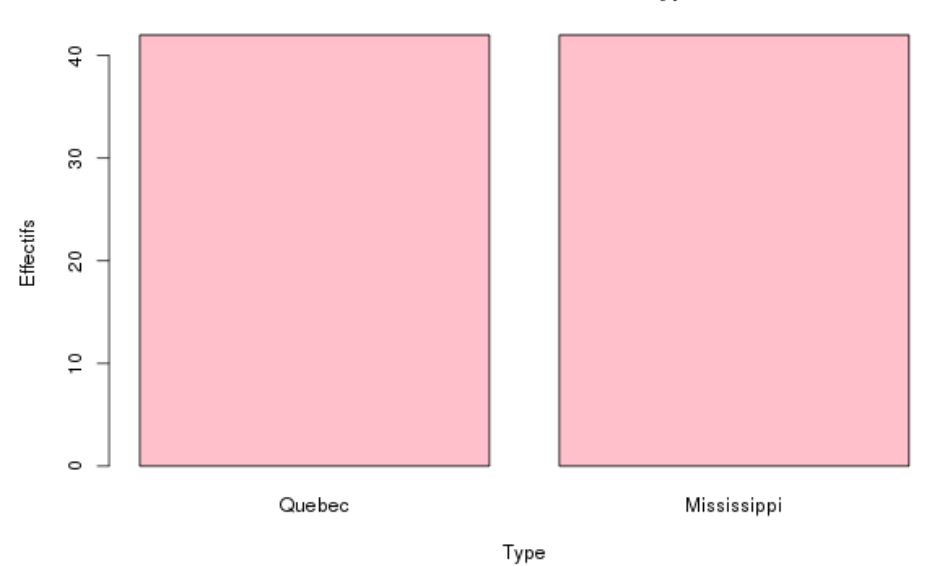

Distribution de la variable Type

Quelle commande permet de l'obtenir ? (La couleur des tuyaux d'orgue est le rose.)